# **OO Webcamconsult**

## **Face to face Consultation on your Website**

It's very easy to get visitors to your own website for a video call with the employee they need. Direct contact with your customers from any desired page. Imagine how you can increase your reachability!

You set up so-called widgets. There are several types:

#### **1. Basic Walk-in hours**

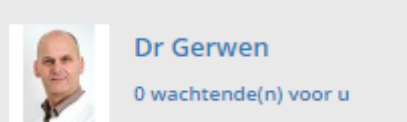

You can easily set everything up in the dashboard menus of your webcamconsult environment. In your own profile, please enter your contact title, name and photo, in the

package menu you create a basic widget In the form of an embedded code. Your website administrator can then place this code on the desired page of your website.

### **2. Advanced Walk-in hours**

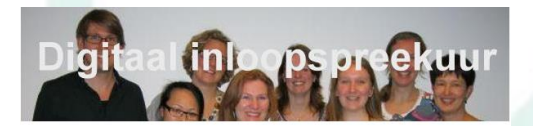

Dagelijks van 8:00 tot 9:30 .<br>Wilt u ons direct persoonlijk spreken? Dat kan hier, via onze website en app! Kies hieronder uw<br>online beeldverbinding . Na uw keuze komt u eerst in de online wachtkamer

Orthopedietechniek

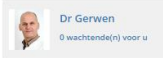

If you choose more than just name and photo, the extended widget is possible. Step by step, you create a block with department selector, formatted texts on walk-in hours and absence text, by client data to enter, possibly logo and background images and colors, dimensions and possibly a professional markup code (Css).

#### **3. Pop up walk-in hours**

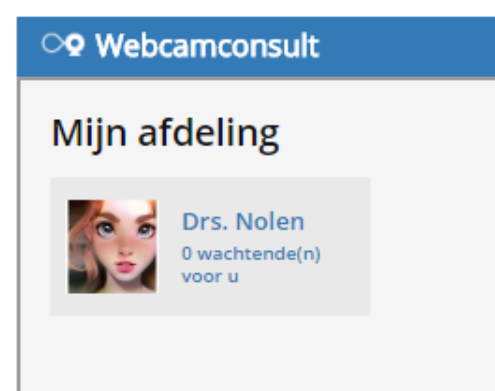

As a third variant we have the pop up version. This is similar to the "Can I help you" chat windows that you surely have encountered on the Internet. The popup Webcamconsult widget is as easy to create as the other widgets, however it always appears in the bottom right of the screen with a small bar, which comes up when you hover over it with the mouse. The visitor clicks on one of the available employees.

# **O** Webcamconsult

# **Client and patient take initiative**

## **4. Make an appointment online**

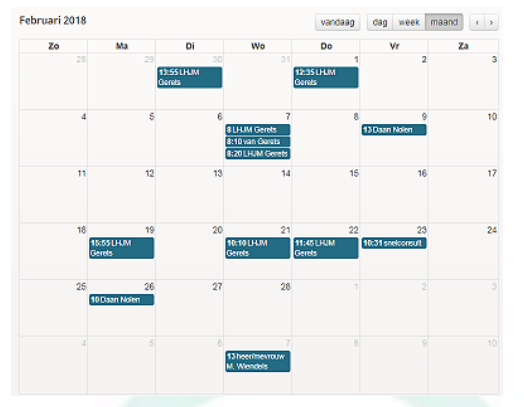

The walk-in consultation hours of webcam consult offers your clients/patients the possibility on your own website to directly enter the digital waiting room of each practitioner/consultant that is available. The latter determines that of course himself in his webcam consult dashboard. If no practitioner/consultant is available, the widget displays a text with advice, such as a phone number to call and make an appointment.

For this reason, there is now also a widget that allows appointments to be booked by the client or patient on your own website. The widget is created in the dashboard section just like the other, after which you place/leave the embed code on the desired page of your website.

Your client can see on which days/hours a department or a practitioner is available and thus make an appointment request. This is further handled as other agreeing to be entered by the practitioner.

## **5. Plugins For Wordpress And Joomla**

Our Plugins are designed to make webcam consultations easily accessible on your own website. For the very popular content management systems (CMS) Wordpress and Joomla we have plugins available to make it even easier to offer online consultations through your website. You can download our plugin/extension from Wordpress or Joomla site and install as usual for all plugins.

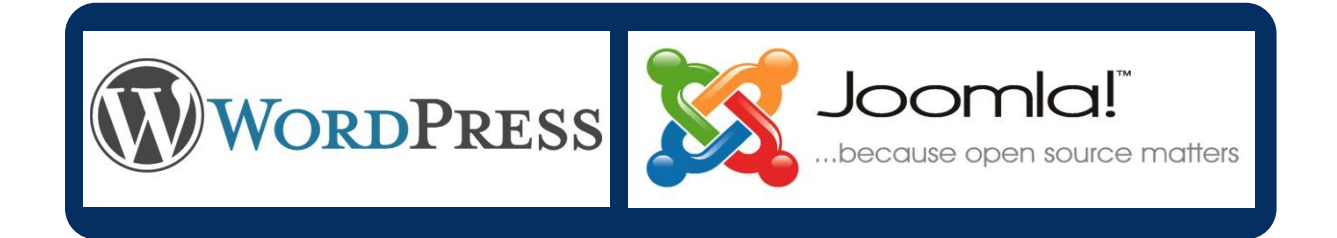